## **設定例**

## macOS端末の設定

L2TP/IPsec機能を使用してmacOS端末から接続する設定手順をご説明します。 端末機種はMacBook Pro (macOS Mojaveバージョン10.14.5)です。

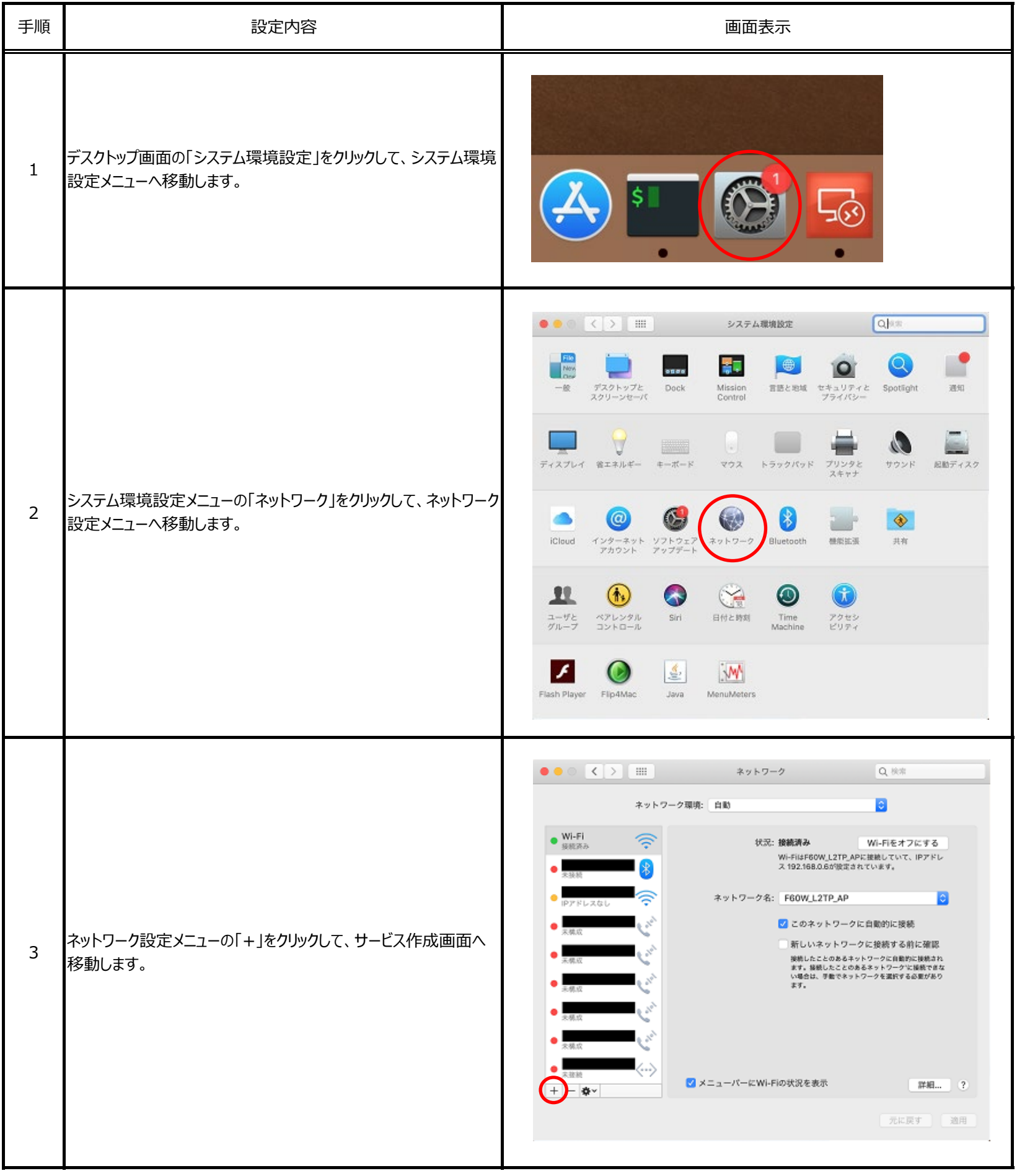

**概要**

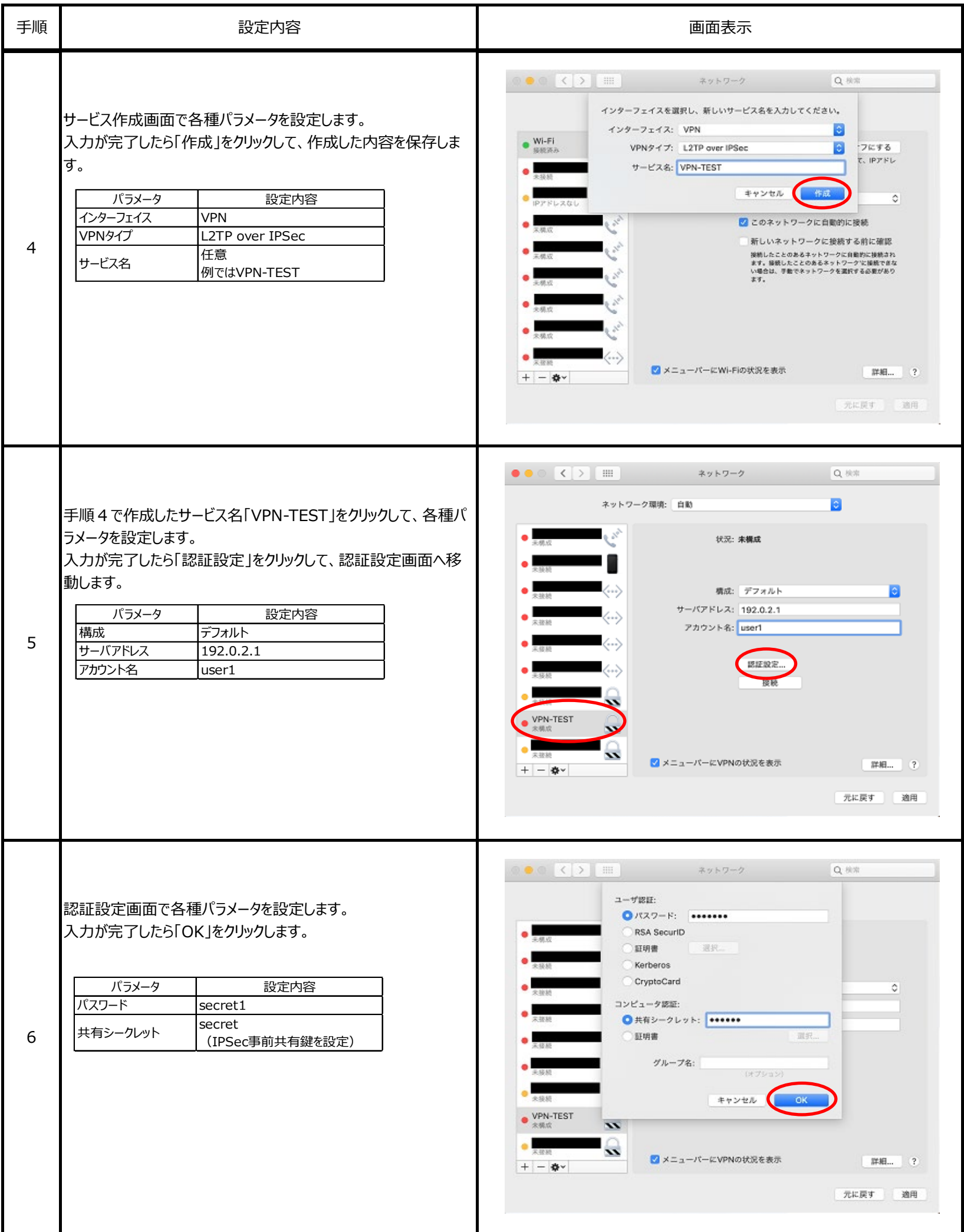

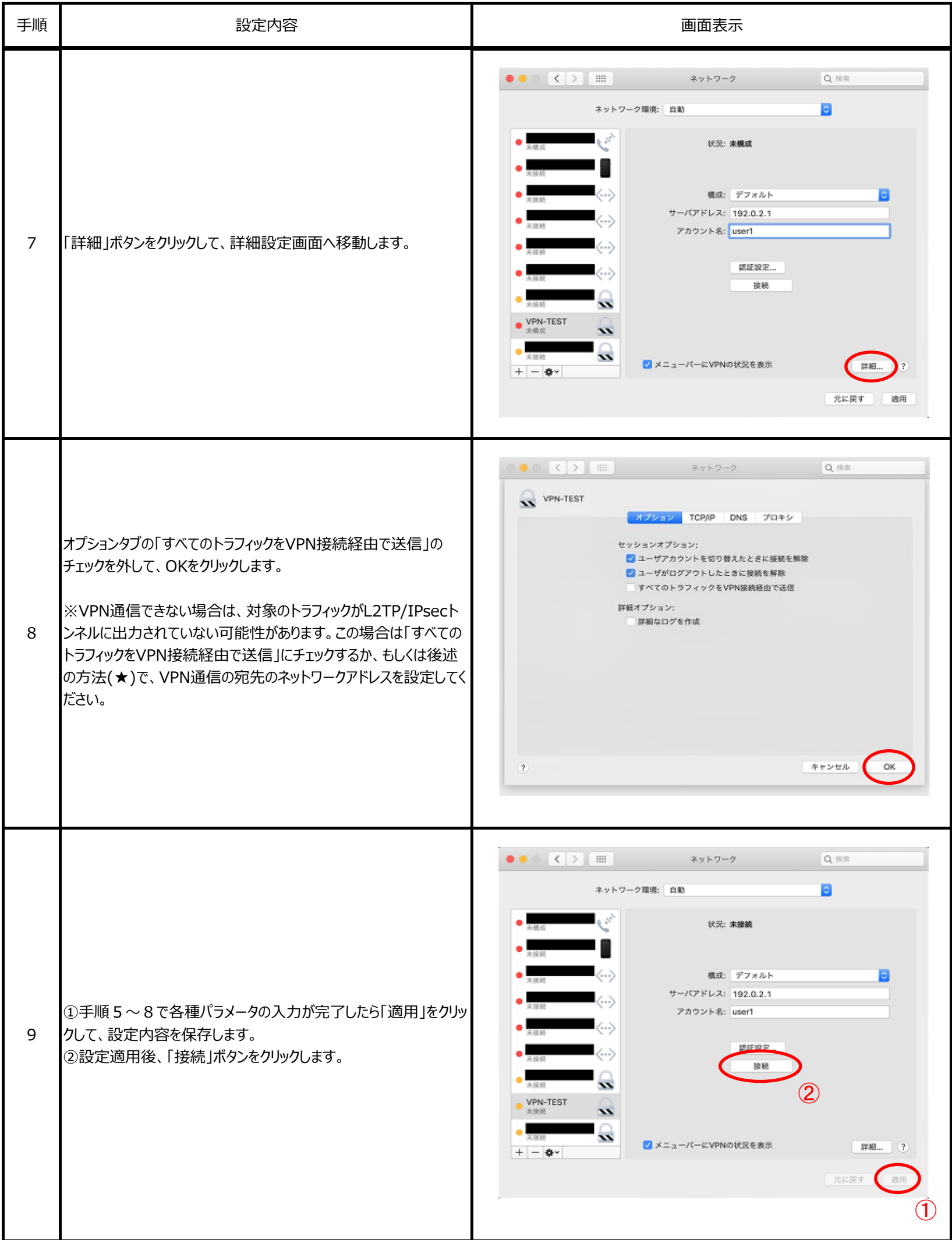

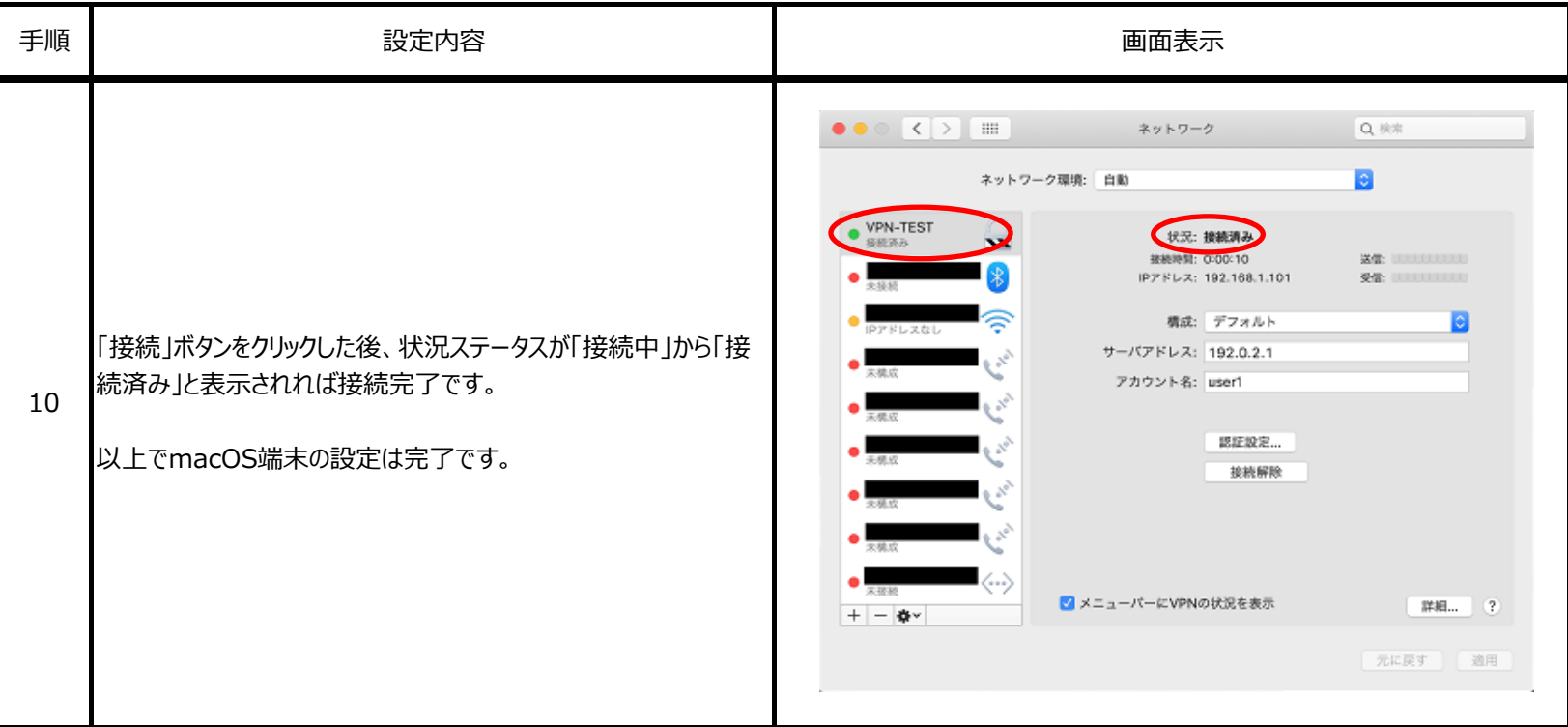

★VPN通信の宛先のネットワークアドレスを設定する方法

VPN接続 (上記手順9) を行う前に、下記手順①~⑤を行うことにより、指定したネットワーク宛の通信をVPN接続経由とすることが可能です。 (VPN接続時に、/etc/ppp/ip-up に書かれている経路登録コマンドが実行されます)

既存の /etc/ppp/ip-up にコマンドを上書きする場合は、手順①~③は不要となります。

①コマンドラインを起動(Terminal等)

②既存の /etc/ppp/ip-up ファイルがあれば、別名で退避 #sudo mv /etc/ppp/ip-up /etc/ppp/ip-up.org

③/etc/ppp/ip-up ファイルを作成 #sudo touch /etc/ppp/ip-up

④/etc/ppp/ip-up ファイルに実行権限を付与 #sudo chmod 755 /etc/ppp/ip-up

⑤vi等のエディタで /etc/ppp/ip-up ファイルを編集 #sudo vi /etc/ppp/ip-up ↓ 下記の--線間を張り付けて保存 #-----------ここから #!/bin/sh

if [ "\$1" = "ppp0" ]; then /sbin/route add -net 192.168.10.0/24 -interface ppp0 fi #-----------ここまで ↓